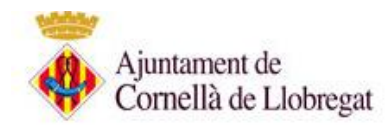

# **CONSEJOS: CÓMO REDUCIR / COMPRIMIR EL TAMAÑO DE UN PDF PARA QUE PESE MENOS**

# **1-. Opción: Acrobat Reader Pro (Windows).**

La versión Pro del Acrobat Reader (versión de pago) incorpora una serie de funcionalidades extra para la generación de documentos PDF. Entre estas opciones encontramos:

- Generar PDF de tamaño reducido
- Generar un PDF optimizado.

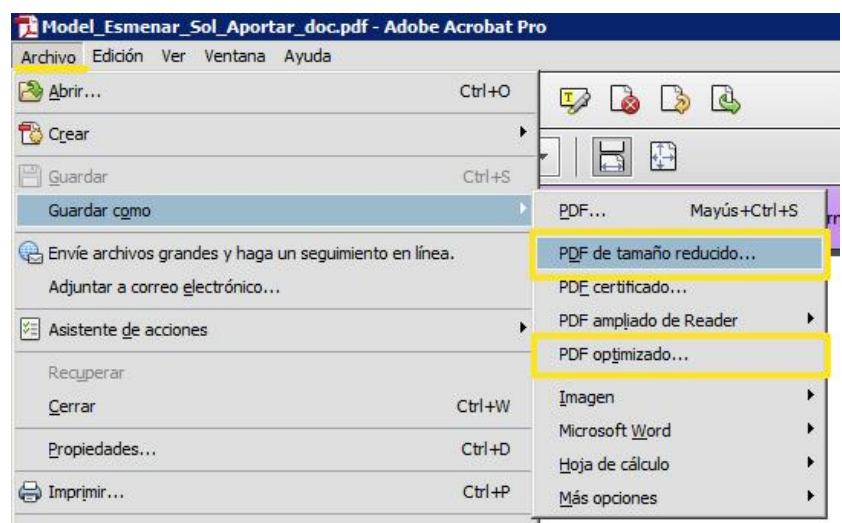

**Generar PDF de tamaño reducido:** En el menú de "PDF de tamaño reducido" podremos seleccionar la compatibilidad, cuanto más antigua es la versión con la que queremos hacer compatible, más ocupará. Para reducir el PDF seleccionar la versión más reciente.

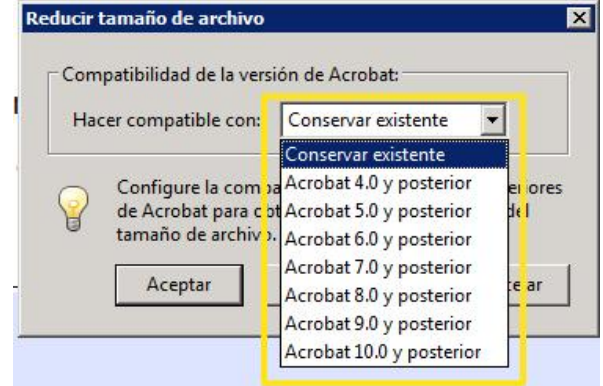

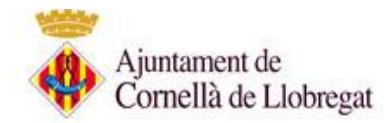

**Generar PDF optimizado:** En el menú de "Optimizar PDF" encontraremos varias opciones para reducir el peso de un documento PDF:

- Reducir las imágenes, eliminar fuentes incrustadas, eliminar objetos, descartar metadatos, limpiar máscaras, etc...
- Seleccionamos a la izquierda la opción y a la derecha modificamos las opciones.

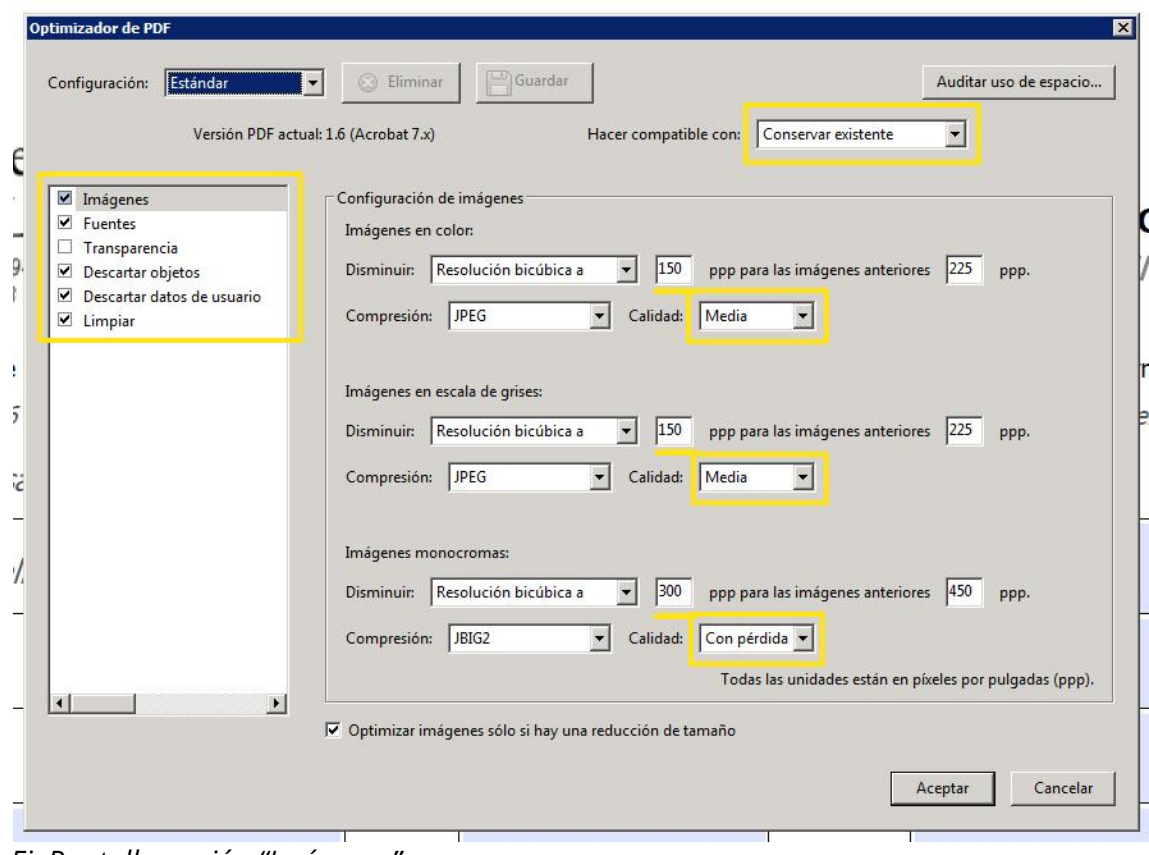

*Ej: Pantalla opción "Imágenes"*

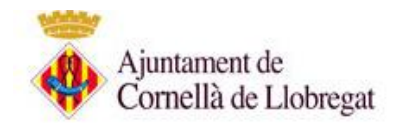

# **2-. Opción: Convertir Word o LibreOffice a PDF.**

Abrimos el documento con nuestro programa Word, LibreOffice (Windows, Mac, Linux), Google Drive.

Seleccionamos la opción guardar como (según versión, exportar, crear documento PDF/XPS) y seleccionamos PDF/XPS.

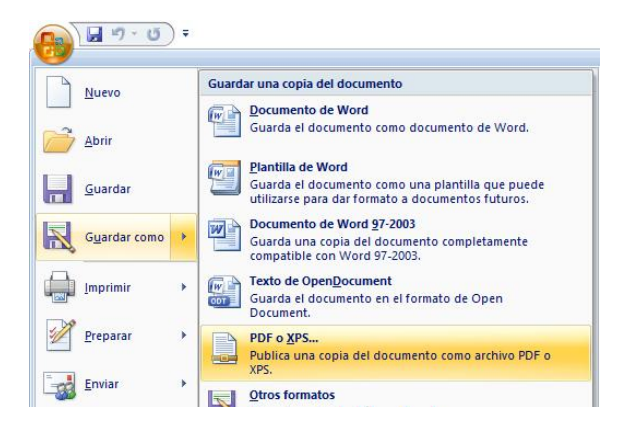

En la ventana para insertar el nombre y dónde queremos guardarlo, debemos ampliar las opciones y seleccionar "Tamaño mínimo (publicación en línea)"

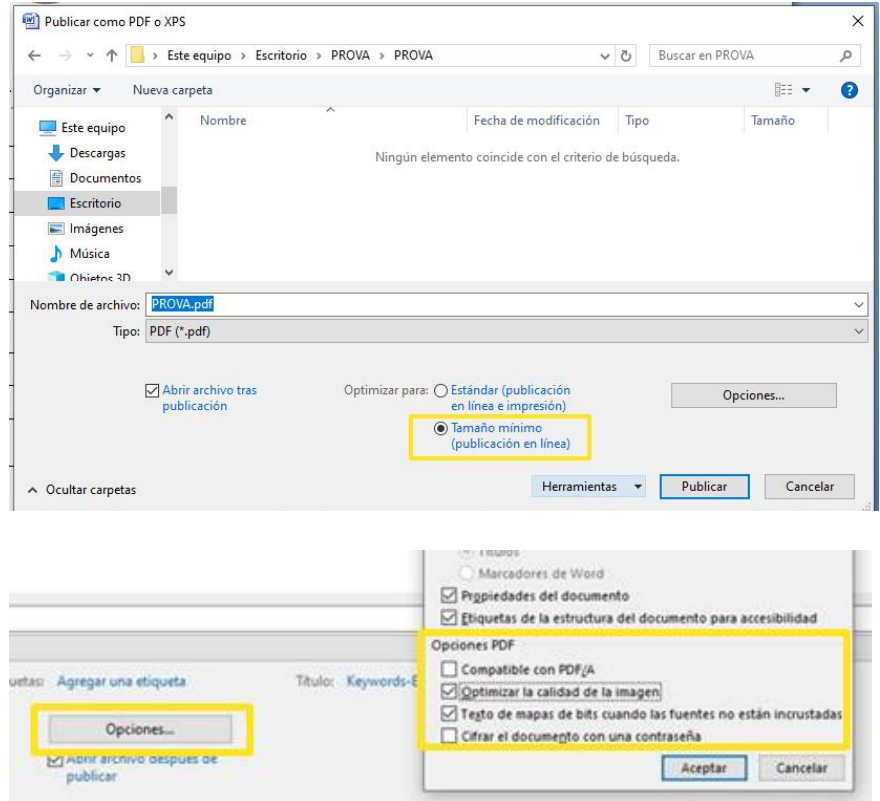

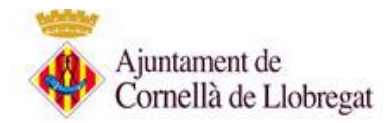

# **3-. Opción: Escanear documento a menor resolución.**

Configure las opciones del escáner para obtener un archivo reducido en la ventana de configuración de su escáner.

#### **Resolución (DPI)**

Una buena resolución standard de documentos estaría entre 200 y 300 ppp. Para reducir el tamaño podemos seleccionar 200 ppp o si necesitamos reducir más el documento bajar a 150 ppp o incluso 100ppp o 72dpi (calidad de pantalla).

*Nota: Una vez escaneado el documento revisé la calidad por si ha de subir los ppp.* 

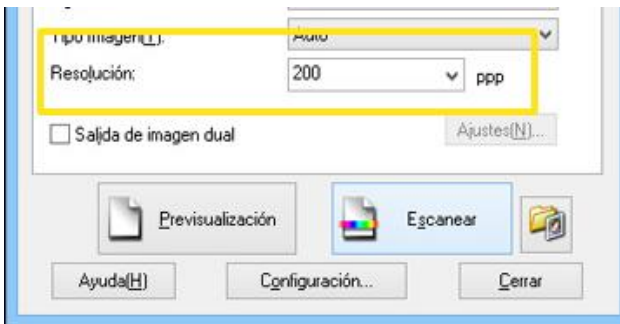

#### **Tipo de imagen**

*No escanee el documento a color si no es necesario. Suba el valor de 'brillo' y de 'contraste' para obtener un archivo con menos peso.*

• Blanco y negro

Utilice esta opción para texto o imágenes de líneas. Esta opción ocupa menos que escanear a color o grises.

- Grises
	- Utilice esta opción para imágenes fotográficas o gráficos si no necesitan estar en color.
- Color de 8 bits
- Utiliza un máximo de 256 colores para escanear la imagen. Es la opción a color que menos ocupa. • Color de 24 bits

Utiliza un máximo de 16,8 millones de colores para escanear la imagen. El tamaño del archivo puede ser hasta 3 veces mayor que la opción Color 8 bits.

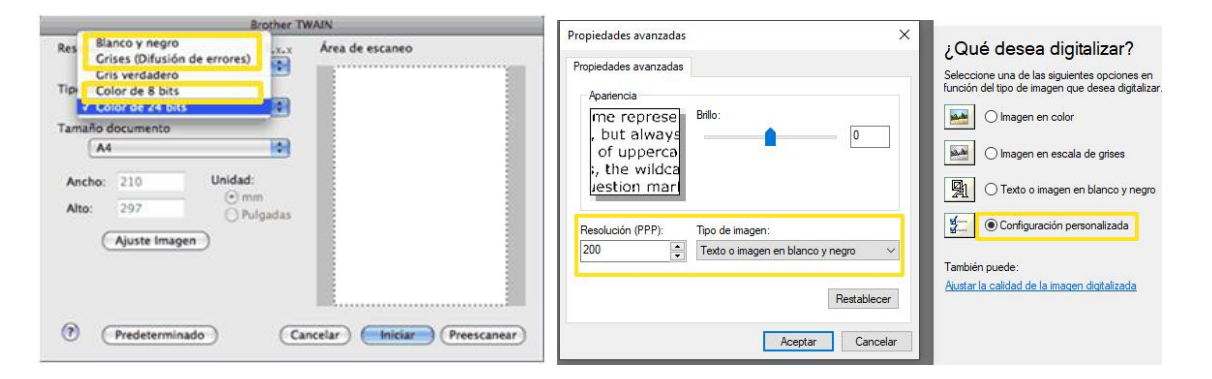

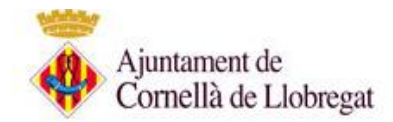

## **4-. Opción: Herramientas Online para reducir PDF.**

Una de las soluciones más fáciles y rápidas.

Existen diversas webs donde puedes reducir el tamaño de forma segura y gratuita. Puede realizar una búsqueda en su buscador de internet con las palabras clave "reducir pdf online" y el buscador le mostrará una serie de aplicaciones web que le permitirán reducir el tamaño de un PDF.

Entre las más populares se encuentran ilovepdf.com, smallpdf.com, pdf2go.com, pdfcompressor.com …

Tan solo has de subir tu documento PDF a través de la opción que te indican, esperar unos segundos durante el proceso de compresión que realiza en la nube y descargar el PDF optimizado.

*\*Nota: Al tratarse de una herramienta online consulte la información de la página web referente a la seguridad y privacidad de sus documentos en el uso del servicio.*

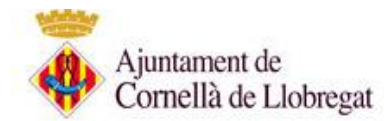

# **5-. Opción: Descargar Programa para reducir PDF**

Descarga un programa Software que te ayude a reducir tamaño PDF.

Existen diferentes programas tanto para Windows, como para IOS o LINUX.

Ya hemos comentado la opción de Adobe Acrobat PRO, pero existen otra serie de programas con versiones gratuitas que te pueden ayudar a reducir tus documentos PDF.

Entre las diferentes opciones podemos encontrar: Jsoft.fr PDF Reducter, PDFelement Pro (Mac), Free PDF Compressor, PDF Compressor, Nice PDF Compressor, Cvision PDF Comprenssion Software, ORPALIS PDF Reducer Free, Compress PDF (GNU/Linux), PDFChain (Linux), Reduce PDF Size, 4dots Free PDF Compress...

*\*Nota: Antes de descargar e instalar un programa verifique que la descarga del programa se va a realizar de la página web del proveedor, verifique que dispone de un antivirus actualizado y el firewall (cortafuegos) de su equipo activado.* 

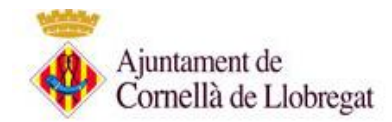

## **6-. Opción: Impresora virtual de PDF**

Las impresoras virtuales son otra herramienta muy utilizada para generar y comprimir archivos PDF.

Consiste en un programa que se instala en nuestro sistema operativo y crea una impresora ficticia. De modo que cualquier programa que tenga la opción de imprimir, se puede utilizar para escoger esta impresora virtual que generará un archivo PDF.

Entre las impresoras virtuales más conocidas podemos encontrar: CutePDF (genera archivos PDF muy livianos y de buena calidad), PrimoPDF o DoPDF…

*\*Nota: Antes de descargar e instalar un programa verifique que la descarga del programa se va a realizar de la página web del proveedor, verifique que dispone de un antivirus actualizado y el firewall (cortafuegos) de su equipo activado.* 

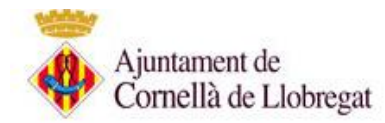

# **Ejemplos de resultados**

Ejemplos de resultados utilizando algunas de las opciones comentadas.

Podemos conseguir una reducción de los PDF desde un 30% hasta un 50% menos.

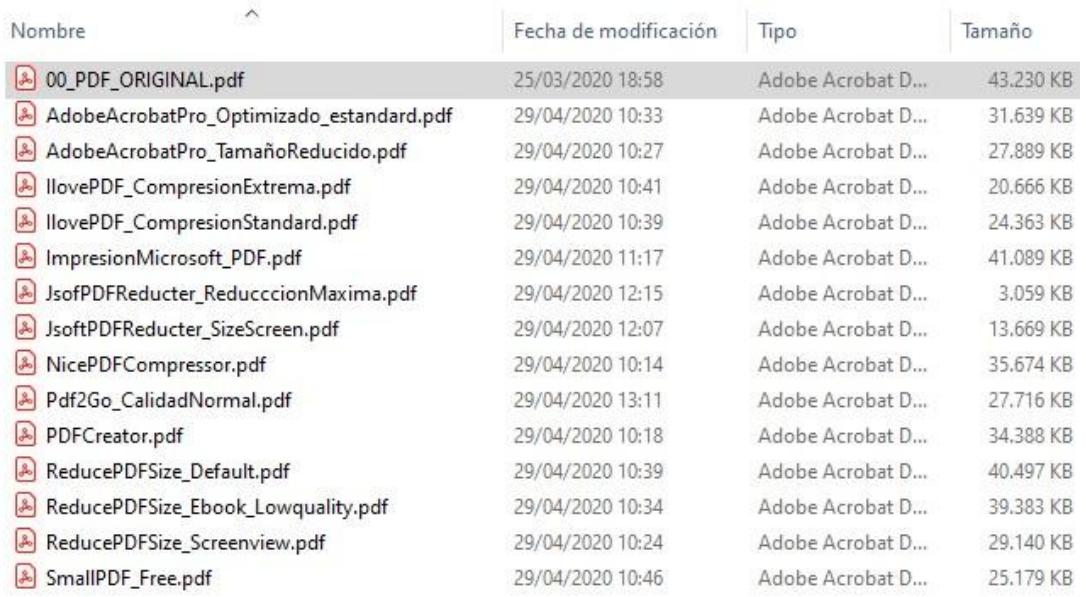

Dentro de los ejemplos de las pruebas realizadas podemos ver que se han obtenido muy buenos resultados de compresión con 'Jsoft.fr PDF Reducer' (Software libre), también observamos como el resto de programas 'Adobe Acrobat Pro' (Software de pago), 'Reduce PDF Size' (Software libre) han obtenido unos buenos resultados.

En cuanto a herramientas online, tanto 'I love pdf' como 'small pdf' ofrecen muy buenos resultados con una interfaz muy sencilla de manejar…

Si ha detectado un error en la información, si algún software no permite una versión libre o conoce algún otro sistema o herramienta libre que no esté en este listado y considera de utilidad por su eficacia de compresión, simplicidad de uso, etc… no dude en enviarnos un correo a 'informatica@aj-cornella.cat' indicándonos en el asunto "Sede electrónica: Consejos reducir PDF". Gracias.